# 執行CatOS軟體的Catalyst 6500/6000系列交換器 上的QoS分類和標籤

## 目錄

[簡介](#page-0-0) [開始之前](#page-1-0) [慣例](#page-1-1) [必要條件](#page-1-2) [採用元件](#page-1-3) [技術](#page-1-4) [啟用QoS](#page-2-0) [輸入連線埠處理](#page-2-1) [交換引擎\(PFC\)](#page-3-0) [內部DSCP的四種可能來源](#page-3-1) [將使用內部DSCP的四個可能來源中的哪一個?](#page-4-0) [摘要:如何選擇內部DSCP?](#page-5-0) [輸出埠處理](#page-6-0) [註釋和限制](#page-7-0) [預設ACL](#page-7-1) [acl條目限制中的trust-cos](#page-7-2) [WS-X6248-xx、WS-X6224-xx和WS-X6348-xx線卡的限制](#page-8-0) [分類摘要](#page-8-1) [監控和驗證配置](#page-9-0) [檢查埠配置](#page-9-1) [檢查ACL](#page-10-0) [示例案例研究](#page-10-1) [案例1:在邊緣進行標籤](#page-10-2) [案例2:信任僅具有Gigabit介面的核心](#page-11-0) [案例3:通過機箱中的62xx或63xx埠信任核心](#page-11-1) [相關資訊](#page-11-2)

# <span id="page-0-0"></span>簡介

本檔案將檢視在Catalyst 6000機箱內傳輸過程中有關在不同位置對封包進行標籤和分類的情況。其 中提到了特殊案例、限制,並提供了簡短的案例研究。

不應將本文詳盡列出所有與服務品質(QoS)或標籤相關的Catalyst OS(CatOS)命令。有關CatOS命 令列介面(CLI)的詳細資訊,請參閱以下文檔:

● [配置QoS](//www.cisco.com/en/US/docs/switches/lan/catalyst6500/catos/6.x/configuration/guide/qos.html)

注意:本檔案僅考慮IP流量。

# <span id="page-1-0"></span>開始之前

## <span id="page-1-1"></span>慣例

如需文件慣例的詳細資訊,請參閱[思科技術提示慣例](//www.cisco.com/en/US/tech/tk801/tk36/technologies_tech_note09186a0080121ac5.shtml)。

## <span id="page-1-2"></span>必要條件

本文件沒有特定先決條件。

## <span id="page-1-3"></span>採用元件

本檔案適用於執行CatOS軟體並使用下列其中一個Supervisor Engine的Catalyst 6000系列交換器:

- $\cdot$  SUP1A + PFC
- $\bullet$  SUP1A + PFC + MSFC
- $\cdot$  SUP1A + PFC + MSFC2
- $\cdot$  SUP2 + PFC2
- $\cdot$  SUP2 + PFC2 + MSFC2

但是所有範例命令都已在執行6.3版軟體的SUP1A/PFC的Catalyst 6506上嘗試。

本文中的資訊是根據特定實驗室環境內的裝置所建立。文中使用到的所有裝置皆從已清除(預設 )的組態來啟動。如果您在即時網路中工作,請確保在使用任何命令之前瞭解其潛在影響。

## <span id="page-1-4"></span>技術

以下是本文檔中使用的術語清單:

- 區別服務代碼點(DSCP):IP標頭中服務型別(ToS)位元組的前六位。DSCP僅存在於IP資料包中 。注意:您還要為每個資料包(IP或非IP)分配一個內部DSCP,本文檔稍後將對此內部 DSCP分配進行詳細說明。
- IP優先順序:IP報頭中ToS位元組的前三個位。
- 服務類別(CoS):唯一可用於在第2層(L2)標籤資料包的欄位。 它由以下三個位中的任一個組成 :IEEE dot1q資料包的dot1q標籤中的三個dot1p位。ISL封裝封包的交換器間連結(ISL)標頭中 稱為「使用者欄位」的三位元。非dot1q或ISL資料包中沒有CoS。
- 分類:用於選擇要標籤的流量的過程。
- 標籤:在資料包中設定第3層(L3)DSCP值的過程。在本文檔中,對標籤的定義進行了擴展,包 括設定L2 CoS值。

Catalyst 6000系列交換機能夠基於以下三個引數進行分類:

- $\cdot$  DSCP
- IP優先順序
- $\cdot$  CoS

Catalyst 6000系列交換機在不同的位置進行分類和標籤。下面將介紹這些不同位置發生的情況:

- •輸入連線埠(輸入特定應用積體電路(ASIC))
- 交換引擎(原則功能卡(PFC))
- 輸出埠(輸出ASIC)

# <span id="page-2-0"></span>啟用QoS

預設情況下,Catalyst 6000交換機上禁用QoS。可以通過發出CatOS命令set qos enable來啟用 QoS。

當禁用QoS時,交換機不執行任何分類或標籤,因此,每個資料包在進入交換機時都以DSCP/IP優 先順序離開交換機。

## <span id="page-2-1"></span>輸入連線埠處理

輸入連線埠的主要組態引數(關於分類)是連線埠的信任狀態。系統的每個埠可以具有以下信任狀 態之一:

- trust-ip-precedence
- trust-dscp
- trust-cos
- 不可信

本節的其餘部分說明連線埠信任狀態如何影響封包的最終分類。可使用以下CatOS命令設定或更改 埠信任狀態:

#### set port gos *mod/port* trust {untrusted | trust-cos | trust-ipprec | trust-dscp }

注意:預設情況下,啟用QoS時,所有埠都處於不可信狀態。

在輸入埠級別上,還可以為每個埠應用預設CoS,如下例所示:

#### set port qos mod/port cos cos-value

如果埠設定為不受信任狀態,只需使用埠預設CoS標籤幀並將報頭傳遞給交換引擎(PFC)即可。 如 果埠設定為信任狀態之一,請應用預設埠CoS(如果幀沒有收到的CoS(dot1q或ISL)),或保留 CoS(對於dot1q和ISL幀)並將幀傳遞到交換引擎。以下流程圖說明了輸入分類:

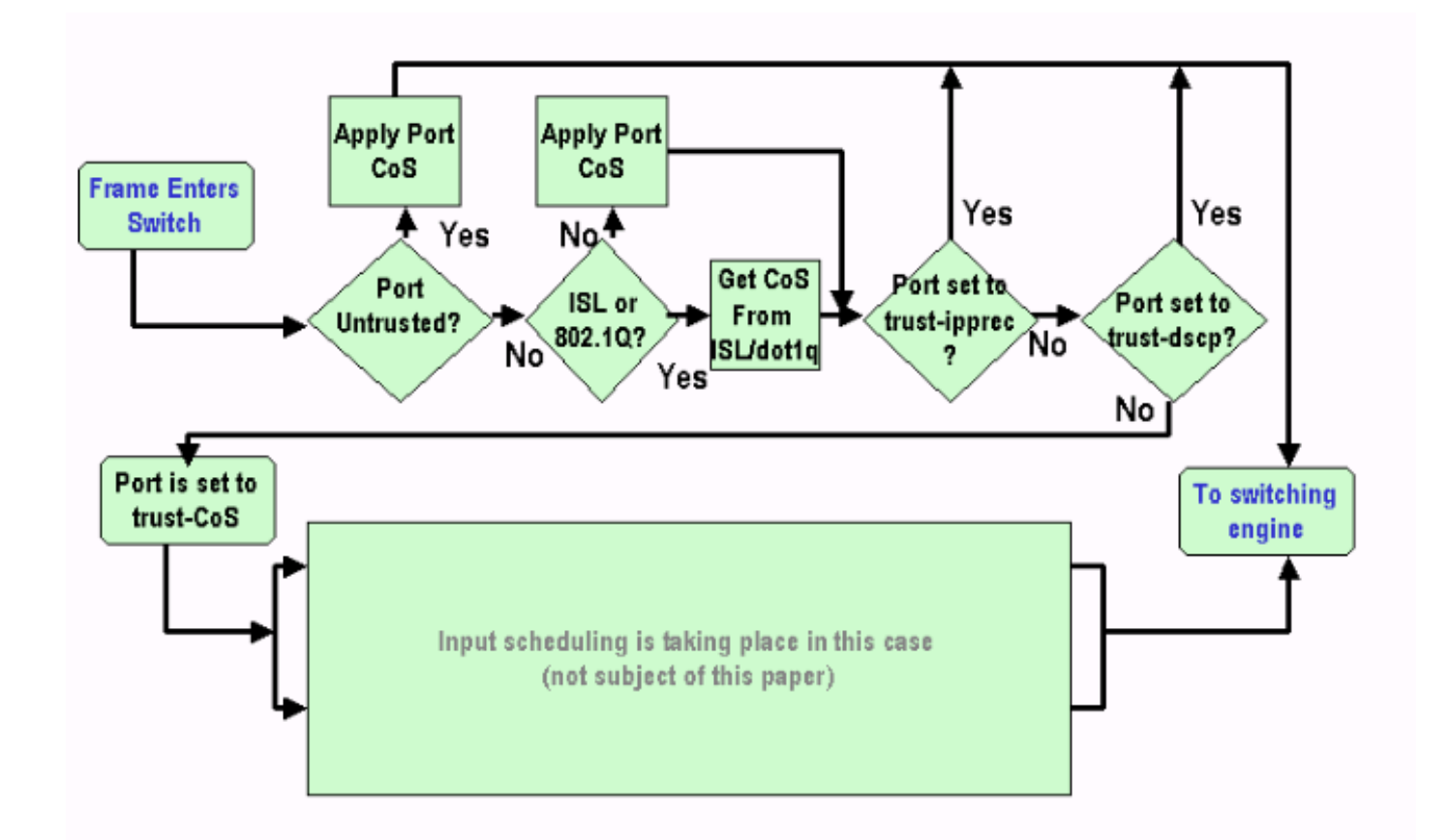

註:如上面的流程圖所示,每個幀都將分配一個內部CoS(可以是接收的CoS,也可以是預設埠 CoS),包括不帶任何實際CoS的無標籤幀。此內部CoS和收到的DSCP寫入一個特殊的資料包報 頭(稱為資料匯流排報頭),並通過資料匯流排傳送到交換引擎。這發生在入口線卡上,此時尚不 知道此內部CoS是否會被攜帶到出口ASIC並插入傳出幀。這完全取決於PFC的作用,下一節將進一 步介紹。

# <span id="page-3-0"></span>交換引擎(PFC)

報頭到達交換引擎後,交換引擎編碼地址識別邏輯(EARL)將為每個幀分配一個內部DSCP。此內部 DSCP是PFC在幀經過交換機時分配給幀的內部優先順序。這不是IPv4標頭中的DSCP。它源自現有 的CoS或ToS設定,用於在幀退出交換機時重置CoS或ToS。此內部DSCP分配給由PFC交換(或路 由)的所有幀,甚至是非IP幀。

## <span id="page-3-1"></span>內部DSCP的四種可能來源

內部DSCP將從以下其中一項匯出:

- 1. 在幀進入交換機之前設定的現有DSCP值。
- 收到的IP優先位已經在IPv4標頭中設定。由於DSCP值有64個,而只有8個IP優先順序值,因 2. 此管理員將配置交換機用來派生DSCP的對映。如果管理員未配置對映,則預設對映就位。
- 3. 收到的CoS位在幀進入交換機之前已設定,或者如果傳入幀中沒有CoS,則從傳入埠的預設 CoS設定。與IP優先順序一樣,最多有八個CoS值,每個值必須對映到64個DSCP值之一。可 以配置此對映,或者交換機可以使用已經存在的預設對映。

4. 可以使用通常通過訪問控制清單(ACL)條目分配的DSCP預設值為幀設定DSCP。 對於Nos。在上述清單中,預設情況下使用的靜態對映如下:

•對於CoS到DSCP的對映,匯出的DSCP等於CoS的八倍。

• 對於IP優先順序到DSCP的對映, 匯出的DSCP等於IP優先順序的八倍。 使用者可通過發出以下命令來覆蓋此靜態對映:

set qos ipprec-dscp-map <dscp1> <dscp2>..<dscp8>

set qos cos-dscp-map <dscp1> <dscp2>...<dscp8>

與CoS(或IP優先順序)的對映對應的DSCP的第一個值為「0」,CoS(或IP優先順序)的第二個 值為「1」,並繼續該模式。

### <span id="page-4-0"></span>將使用內部DSCP的四個可能來源中的哪一個?

本節介紹決定上述四種可能來源中哪一種將用於每個資料包的規則。這取決於以下引數:

- 1. 對資料包應用什麼QoS ACL?這由以下規則確定:**注意:**每個資料包都經過一個ACL條目。如 果沒有將ACL附加到傳入埠或VLAN,請應用預設ACL。如果傳入連線埠或VLAN連線有 ACL,且流量與ACL中的其中一個專案相符,請使用以下專案。如果傳入連線埠或VLAN連線 有ACL,且流量與ACL中的其中一個專案不相符,則使用預設ACL。
- 2. 每個條目都包含一個分類關鍵字。以下是可能的關鍵字及其說明的清單:trust-ipprec:無論埠 信任狀態如何,內部DSCP都將根據靜態對映從接收到的IP優先順序派生。trust-dscp:內部 DSCP將從收到的DSCP派生,無論埠信任狀態為何。trust-cos:如果埠信任狀態是受信任的 (trust-cos、trust-dscp、trust-ipprec),則根據靜態對映從接收到的CoS派生內部DSCP。 如果 埠信任狀態為trust-xx,將根據相同的靜態對映從預設埠CoS中匯出DSCP。dscp xx:內部 DSCP將取決於以下傳入埠信任狀態:如果埠不受信任,則內部DSCP將設定為xx。如果埠為 trust-dscp,則內部DSCP將是傳入資料包中接收的DSCP。如果埠為trust-CoS,則內部 DSCP將從接收資料包的CoS中匯出。如果埠為trust-ipprec,則內部DSCP將從接收資料包的 IP優先順序派生。
- 3. 每個QoS ACL可以應用到埠或VLAN,但還需要考慮其他配置引數;acl埠型別。埠可以配置為 基於VLAN或基於埠。以下是對兩種配置型別的說明:設定為基於VLAN的連線埠只會檢視應用 於連線埠所屬的VLAN的ACL。如果連線埠連線有ACL,則傳入該連線埠的封包將略過ACL。 如果屬於VLAN的連線埠設定為連線埠型,即使該VLAN連線有ACL,系統也不會考慮來自該連 線埠的流量。

以下是用於建立用於標籤IP流量的QoS ACL的語法:

#### set qos acl ip *acl\_name* [dscp xx | trust-cos | trust-dscp | trust-ipprec] acl*條目規則*

以下ACL將使用DSCP "40"標籤定向到主機1.1.1.1的所有IP流量,並將為所有其他IP流量使用trustdscp:

set gos acl TEST ACL dscp 40 ip any host 1.1.1.1

set qos acl TEST\_ACL trust-dscp ip any any

建立ACL後,您需要將其對映到埠或VLAN,這可以通過發出以下命令來完成:

#### set gos acl map acl name [module/port | VLAN ]

預設情況下,ACL的每個埠都基於埠,因此,如果要將ACL附加到VLAN中,需要將此VLAN的埠配 置為基於VLAN。可通過發出以下命令完成此操作:

### set port qos module/port vlan-based

您也可以發出以下命令將其回覆為基於埠的模式:

#### set port qos module/port port-based

## <span id="page-5-0"></span>摘要:如何選擇內部DSCP?

內部DSCP取決於以下因素:

- 埠信任狀態
- 連線到埠的ACL
- 預設ACL
- ACL方面的基於VLAN或基於埠

以下流程圖總結了如何根據配置選擇內部DSCP:

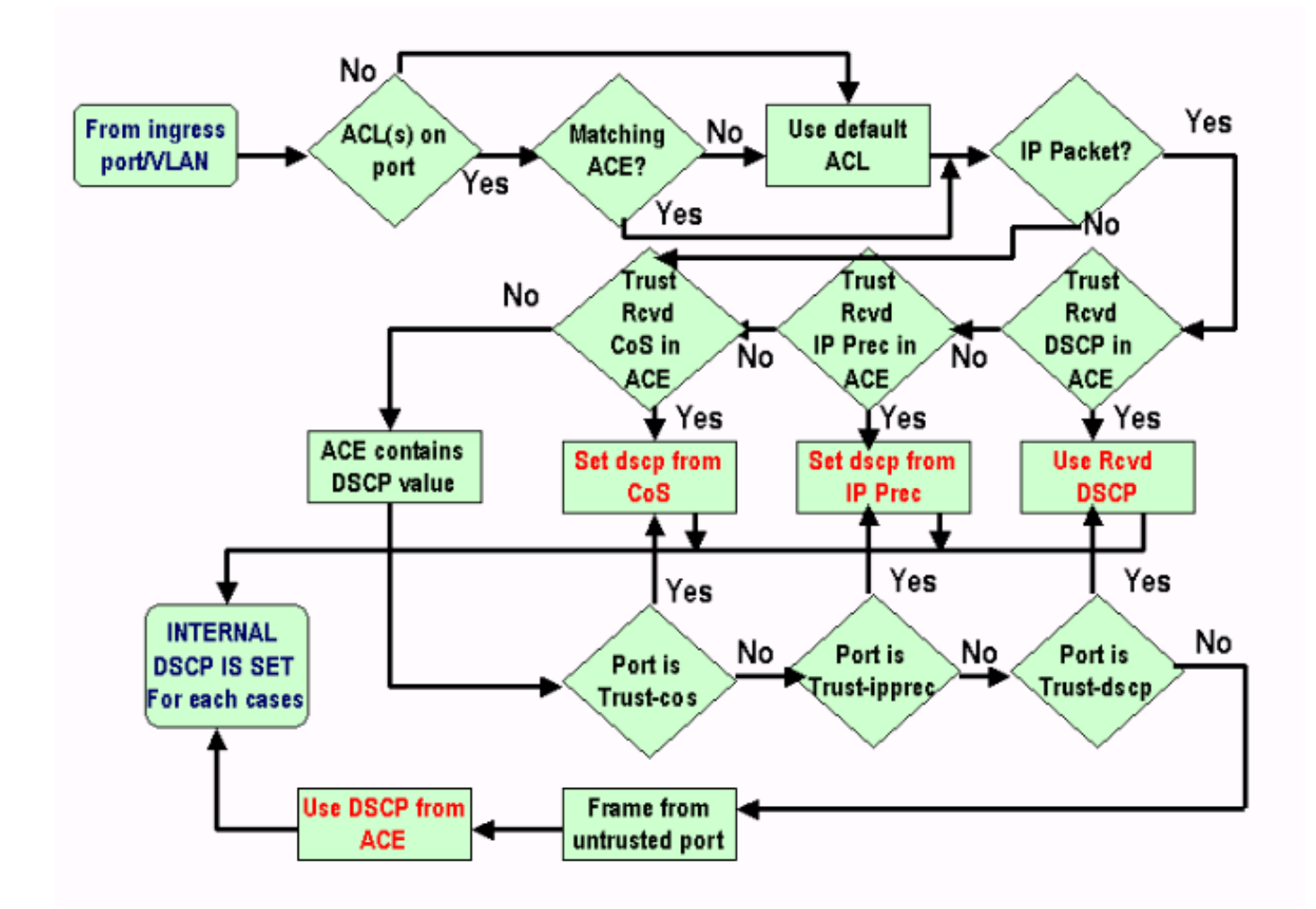

PFC還可以執行策略管理。這最終可能會導致內部DSCP的降級。有關管制的詳細資訊,請參閱以 下文檔:

● [Catalyst 6000上的QoS管制](//www.cisco.com/en/US/products/hw/switches/ps700/products_tech_note09186a00801c8c4b.shtml)

以下流程圖顯示了如何應用監察器:

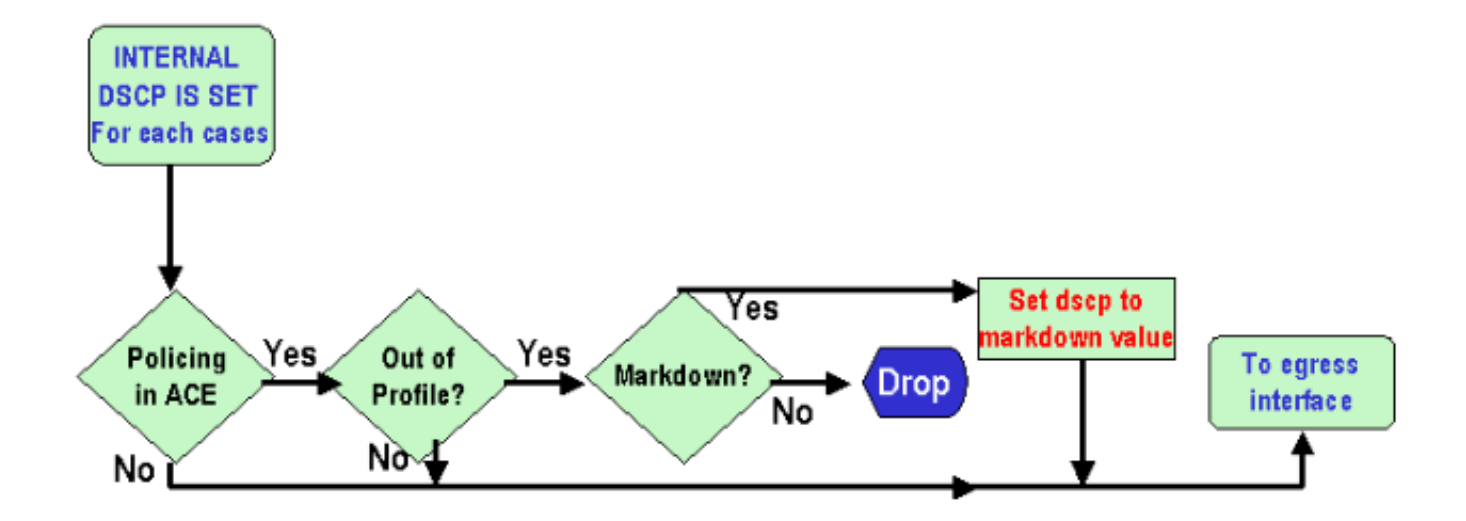

## <span id="page-6-0"></span>輸出埠處理

在出口埠級別無法更改分類,但在本部分中,您將根據以下規則標籤資料包:

- 如果該封包是IPv4封包,請將交換引擎指派的內部DSCP複製到IPv4標頭的ToS位元組。
- 如果輸出埠配置為ISL或dot1q封裝,請使用從內部DSCP派生的CoS,然後將其複製到ISL或 dot1q幀中。

注意:CoS根據發出以下命令的使用者配置的靜態從內部DSCP匯出:

附註: set qos dscp-cos-map *dscp\_list:cos\_value* 

注意:以下是預設配置。預設情況下,CoS將是DSCP的整數部分,除以八:

set qos dscp-cos-map 0-7:0 set qos dscp-cos-map 8-15:1 set qos dscp-cos-map 16-23:2 set qos dscp-cos-map 24-31:3 set qos dscp-cos-map 32-39:4 set qos dscp-cos-map 40-47:5 set qos dscp-cos-map 48-55:6 set qos dscp-cos-map 56-63:7

一旦DSCP寫入IP報頭,並且從DSCP匯出CoS,資料包將傳送到輸出隊列之一以基於其CoS進行輸 出排程(即使資料包不是dot1q或ISL)。 有關輸出隊列排程的詳細資訊,請參閱以下文檔:

[Catalyst 6000系列交換器上的QoS:使用CatOS軟體在搭載PFC或PFC 2的Catalyst 6000上進行](//www.cisco.com/warp/customer/473/60.html) ● [輸出排程](//www.cisco.com/warp/customer/473/60.html)

以下流程圖總結了輸出埠中標籤相關的資料包的處理:

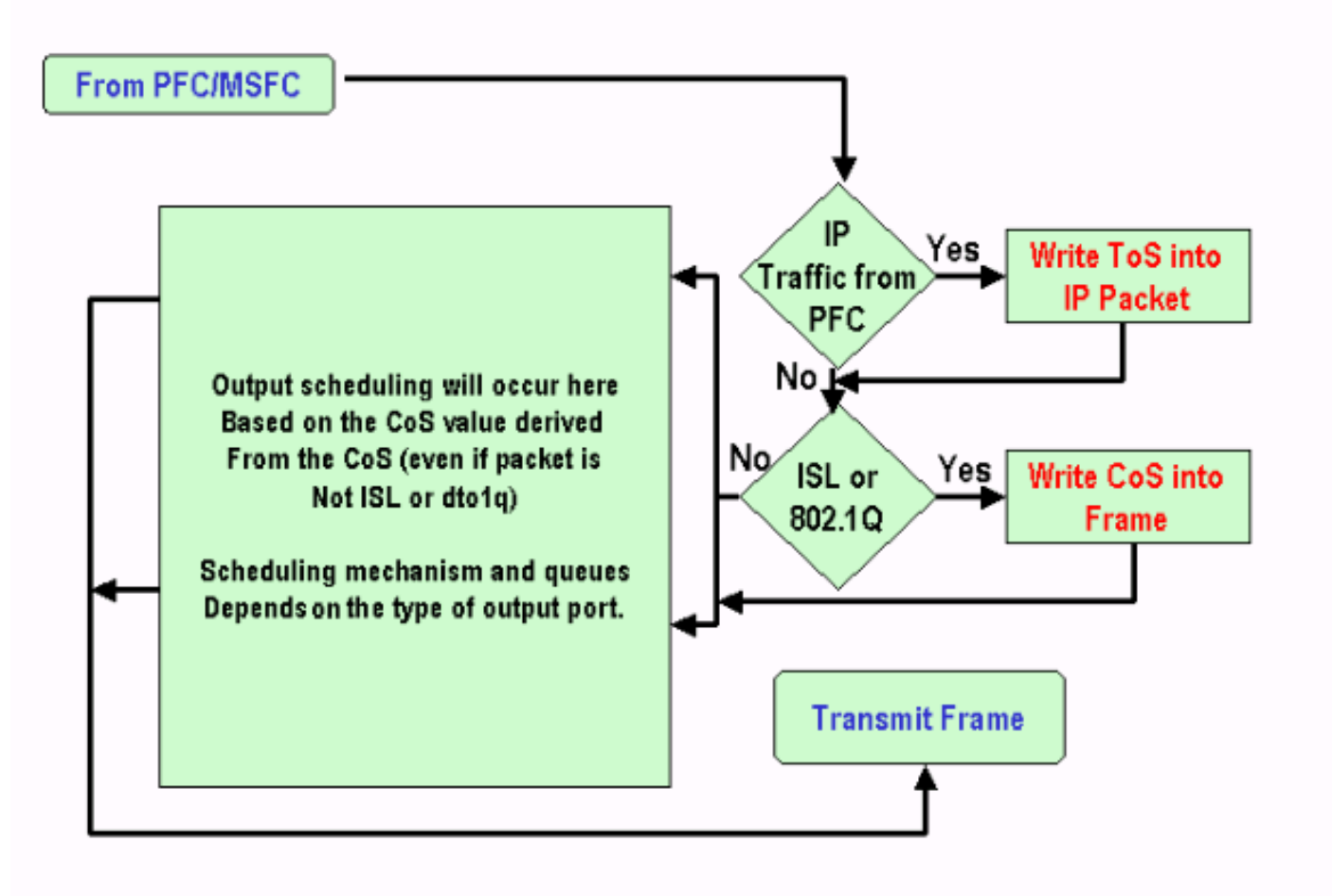

# <span id="page-7-0"></span>註釋和限制

## <span id="page-7-1"></span>預設ACL

預設情況下,預設ACL使用「dscp 0」作為分類關鍵字。這表示如果啟用QoS,所有通過不可信埠 進入交換機的流量都將標籤為DSCP「0」。您可以發出以下命令來驗證IP的預設ACL:

Boris-1> (enable) **show qos acl info default-action ip** set qos acl default-action ------------------------- ip dscp 0 也可發出以下命令來更改預設ACL:

set qos acl default-action ip [dscp xx | Trust-CoS | trust-dscp | trust-ipprec]

## <span id="page-7-2"></span>acl條目限制中的trust-cos

在條目中使用trust-CoS關鍵字時會出現其他限制。僅當接收的信任狀態不是不可信時,才能在條目 中信任CoS。嘗試使用trust-CoS配置條目將顯示以下警告:

Telix (enable) set qos acl ip test\_2 **trust-CoS** ip any any Warning: ACL trust-CoS should only be used with ports that are also configured with port trust=trust-CoS test\_2 editbuffer modified. Use 'commit' command to apply changes.

此限制是先前在「輸入埠處理」部分中看到的內容的結果。如該節的流程圖所示,如果埠不受信任 ,幀將立即分配預設埠CoS。因此,傳入CoS不會保留,也不會傳送到交換引擎,導致即使使用特 定ACL也無法信任CoS。

<span id="page-8-0"></span>WS-X6248-xx、WS-X6224-xx和WS-X6348-xx線卡的限制

本節僅涉及以下線卡:

- WS-X6224-100FX-MT:CATALYST 6000 24埠100 FX多模式
- X6248-RJ-45:CATALYST 6000 48埠10/100 RJ-45模組
- WS-X6248-TEL:CATALYST 6000 48埠10/100 TELCO模組
- X6248A-RJ-45:CATALYST 6000 48埠10/100, 增強型QOS
- X6248A 電話: CATALYST 6000 48埠10/100,增強型QOS
- WS-X6324-100FX-MM:CATALYST 6000 24埠100FX、增強型QOS、MT
- WS-X6324-100FX-SM:CATALYST 6000 24埠100FX、增強型QOS、MT
- X6348-RJ-45:CATALYST 6000 48埠10/100,增強型QO
- WS-X6348-RJ21V :CATALYST 6000 48埠10/100,線上供電
- WS-X6348-RJ45V :CATALYST 6000 48埠10/100,增強型QOS,INLI NE電源

但是,這些線卡有一些其他限制:

- 在埠級別,不能信任dscp或trust-ipprec。
- 在埠級別,如果埠信任狀態為trust-CoS,則適用以下語句:已啟用輸入排程的接收閾值。此外 ,接收分組中的CoS用於優先化分組以訪問匯流排。CoS不會被信任,並且不會用於派生內部 DSCP,除非您還將該流量的ACL配置為trust-cos。此外,線卡在連線埠上僅具有信任cos是不 夠的,您還需要具有適用於該流量的trust-cos的ACL。
- ∙ 如果埠信任狀態為不可信,則會發生正常標籤(與標準情況一樣)。 這取決於應用於流量的 ACL。

在其中一個埠上配置信任狀態的任何嘗試將顯示以下警告消息之一:

telix (enable) set port qos 3/24 trust trust-ipprec Trust type trust-ipprec not supported on this port.

telix (enable) set port qos 8/4 trust trust-dscp Trust type trust-dscp not supported on this port.

telix (enable) set port qos 3/24 trust trust-cos Trust type trust-cos not supported on this port. Receive thresholds are enabled on port 3/24. Port 3/24 qos set to untrusted.

#### <span id="page-8-1"></span>分類摘要

下表顯示了按以下方式分類的結果DSCP:

- 傳入埠信任狀態。
- 所應用ACL中的classification關鍵字。

除WS-X62xx和WS-X63xx以外的所有端口的通用表摘要

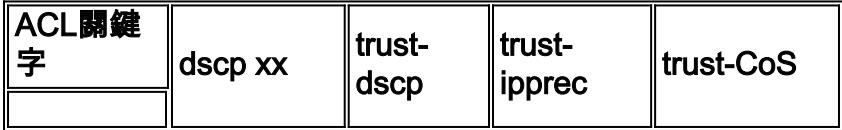

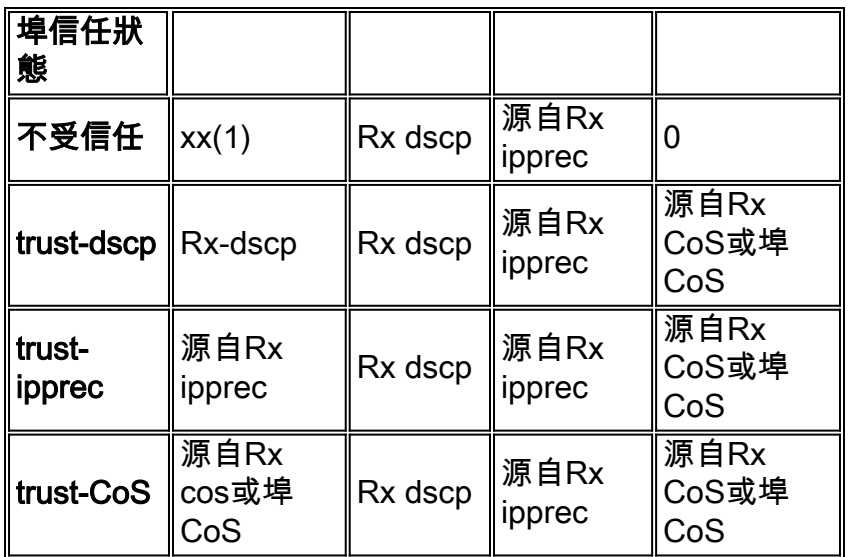

(1)這是對幀進行新標籤的唯一方法。

#### WS-X62xx或WS-X63xx表摘要

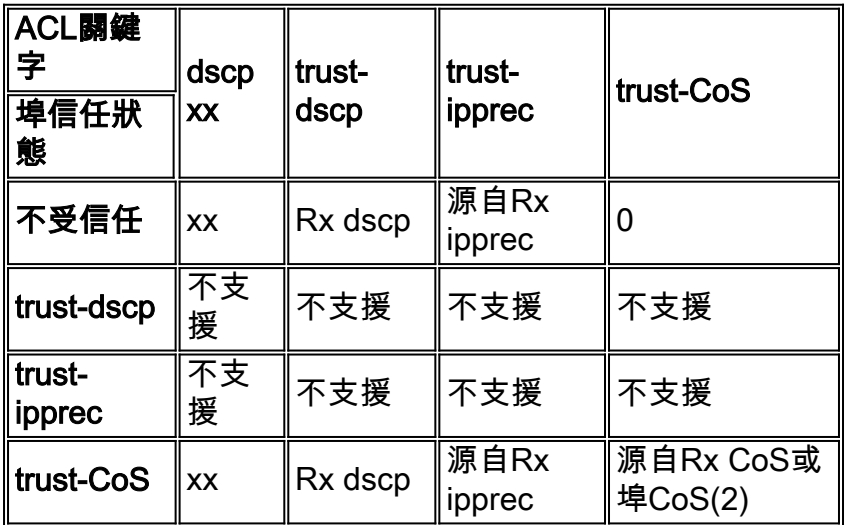

(2)這是為來自62xx或63xx線卡的流量保留傳入CoS的唯一方法。

# <span id="page-9-0"></span>監控和驗證配置

## <span id="page-9-1"></span>檢查埠配置

可通過發出以下命令驗證埠設定和配置:

### show port qos module/port

通過發出此命令,您可以驗證以下分類引數以及其他引數:

- **基於埠或基於VLAN**
- 信任埠型別
- 連線到埠的ACL

以下是該命令輸出的示例,其中突出顯示了關於分類的重要欄位:

tamer (enable) show port qos 1/1 QoS is enabled for the switch. QoS policy source for the switch set to local.

Port Interface Type Interface Type Policy Source Policy Source config runtime config runtime ----- -------------- -------------- ------------- ------------- 1/1 port-based **port-based** COPS local Port TxPort Type RxPort Type Trust Type Trust Type Def CoS Def CoS config runtime config runtime ----- ------------ ------------ ------------ ------------- ------- ------- 1/1 1p2q2t 1p1q4t untrusted **untrusted** 0 0 (\*)Runtime trust type set to untrusted. Config: Port ACL name Type ----- -------------------------------- ---- 1/1 test\_2 IP Runtime: Port ACL name Type ----- -------------------------------- ---- 1/1 **test\_2** IP

注意:對於每個欄位,都存在已配置的引數和運行時引數。將應用於資料包的引數是運行時引數。

## <span id="page-10-0"></span>檢查ACL

通過發出以下命令,可以檢查在先前命令中應用和看到的ACL:

#### show gos acl info runtime acl\_name

tamer (enable) show qos acl info run test\_2 set qos acl IP test\_2 ----------------------------------------------

1. **dscp 32** ip any host 1.1.1.1 2. **trust-dscp** any

# <span id="page-10-1"></span>示例案例研究

以下示例是網路中可能出現的常見情況的配置示例。

#### <span id="page-10-2"></span>案例1:在邊緣進行標籤

假設您正在將Catalyst 6000配置為接入交換機,其中許多使用者連線到插槽2,該插槽是WS-X6348線卡(10/100M)。 使用者可以傳送以下內容:

- 正常資料流量:此值始終位於VLAN 100中,需要取得「0」的DSCP。
- 來自IP電話的語音流量:它始終位於語音輔助VLAN 101中,需要獲取「40」的DSCP。
- 關鍵任務應用流量:此流量也來自VLAN 100,並定向到伺服器10.10.10.20。此流量需要獲取 DSCP「32」。

所有此類流量都不會被應用標籤,因此您會將埠保留為不可信狀態,並將配置特定ACL來對流量進 行分類。一個ACL將應用於VLAN 100,一個ACL將應用於VLAN 101。您還需要將所有埠配置為基 於VLAN。以下是結果配置的示例:

set qos enable

set port qos 2/1-48 vlan-based

*!--- Not needed, as it is the default.* set port qos 2/1-48 trust untrusted set qos acl ip Data\_vlan dscp 32 ip any host 10.10.10.20 *!--- Not needed, because if it is not present you would !--- use the default ACL which has the same effect.* Set qos acl ip Data\_vlan dscp 0 ip any any set qos acl ip Voice\_vlan dscp 40 ip any any commit qos acl all set qos acl map Data\_vlan 100 set qos acl map Voice\_vlan 101

#### <span id="page-11-0"></span>案例2:信任僅具有Gigabit介面的核心

假設您在插槽1和插槽2中僅配置千兆位介面的核心Catalyst 6000(機箱中沒有62xx或63xx線卡)。 流量之前已被接入交換機正確標籤,因此您不需要進行任何重新標籤,但是您需要確保信任傳入的 DSCP。這是最簡單的情況,因為所有連線埠均會標籤為trust-dscp,而且應該足夠:

set qos enable set port qos 1/1-2 trust trust-dscp set port qos 2/1-16 trust trust-dscp ...

#### <span id="page-11-1"></span>案例3:通過機箱中的62xx或63xx埠信任核心

假設您要在WS-X6416-GBIC線卡(在插槽2中)上配置千兆鏈路,在WS-X6348線卡(在插槽3中 )上配置一個10/100鏈路。 您還需要信任所有傳入流量,因為之前已在接入交換機級別進行了標籤 。由於您無法在6348線卡上信任DSCP,因此在這種情況下,最簡單的方法是將所有埠都保留為不 受信任狀態,並將預設ACL更改為trust-dscp,如以下示例所示:

set qos enable set port qos 2/1-16 trust untrusted set port qos 3/1-48 trust untrusted set qos acl default-action ip trust-dscp

<span id="page-11-2"></span>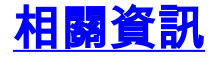

- [LAN 產品支援](//www.cisco.com/web/psa/products/tsd_products_support_general_information.html?c=268438038&sc=278875285 &referring_site=bodynav)
- [LAN 交換技術支援](//www.cisco.com/web/psa/technologies/tsd_technology_support_technology_information.html?c=268435696&referring_site=bodynav)
- [技術支援 Cisco Systems](//www.cisco.com/cisco/web/support/index.html?referring_site=bodynav)